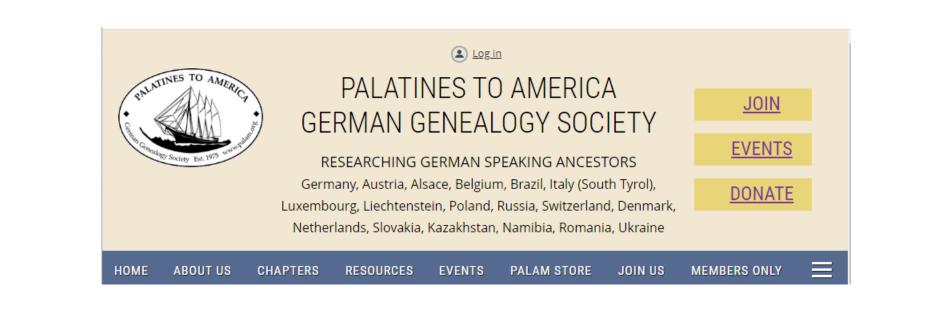

# Exploring the new website

LOGGING IN

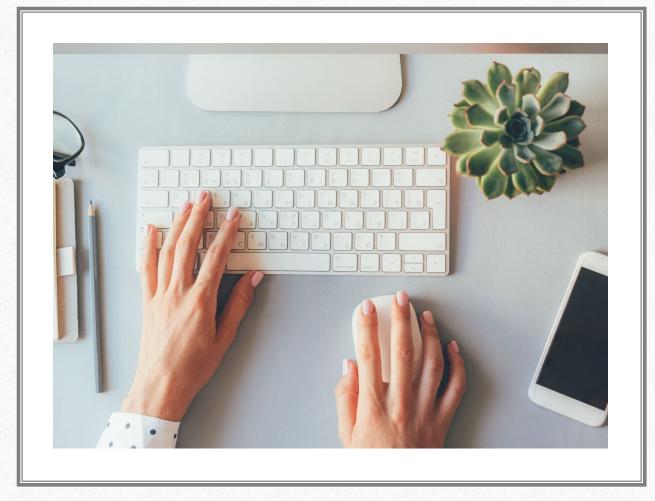

# Why Log In?

- You can view the public areas of the website without logging in, but you need to log in to the website if you want to:
- Access Members Only content
- Change your Profile information
- Renew your Membership
- Purchase Items in the PALAM Store
- and access other member benefits

## Where do I Log In?

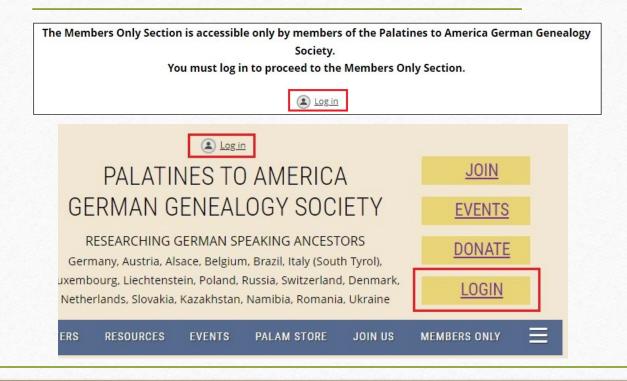

• There are various opportunities within the website to log in. Here are three examples: the Members Only login page, at the top of most web pages and a log in button on the Home Page.

| Log in with Facebook        | Email *             |                              |
|-----------------------------|---------------------|------------------------------|
| $\xi^+$ Log in with Google+ | Password *          |                              |
|                             | Remember me         |                              |
|                             | I'm not a robot     | reCAPTCHA<br>Privacy - Terms |
|                             | Log in Forgot passw | ord                          |

Enter your PalAm email address in the top box

If you have not yet received a password, click on "Forgot password"

Reset Password Request

• You will land at a "Reset Password Request" page. Enter your email address, click on the security checkbox and then Submit.

| RESET PASSWORD REQUEST |                 |                              |  |
|------------------------|-----------------|------------------------------|--|
| *Your email            |                 |                              |  |
|                        | I'm not a robot | reCAPTCHA<br>Privacy - Terms |  |
|                        | Submit          |                              |  |
|                        |                 |                              |  |

## Password Reset Instructions emailed

• The next page tells you an email has been sent with a link for setting your password. If the email does not show up in your Inbox, please check your junk/spam folders.

### RESET PASSWORD REQUEST

Password reset instructions emailed. If you do not receive our email within a few minutes, please check your junk/spam filters and double-check the email address entered.

| Choose a new password for your Pala                                  | tines to America account               |
|----------------------------------------------------------------------|----------------------------------------|
| Inbox ×                                                              |                                        |
| Palatines to America <admin@palam.org></admin@palam.org>             | 8:45 PM (6 minutes ago)                |
| to me 👻                                                              |                                        |
| Hello Karen P Zimmerman,                                             |                                        |
| A request was made to recover a lost password for this email ad      | dress at <u>https://www.palam.org/</u> |
| To choose a new password go to:                                      |                                        |
| https://www.palam.org/Sys/Password/Reset?id=85fcb7f6-6b8d-4          | 259-a8b9-4d77b76e2786                  |
| (if the link does not open - please copy-paste the link into the add | dress line of your browser).           |
| If you did not request a new password at https://www.palam.org/,     | you may safely disregard this email.   |
| Many thanks,                                                         |                                        |
| Palatines to America                                                 |                                        |

## Choose a New Password Email

Click on the choose password link.

## Create Your New Password

• Follow the instructions and click on Set new password.

| RESET PASSWORD        |                                                                                                    |  |
|-----------------------|----------------------------------------------------------------------------------------------------|--|
| *New password         |                                                                                                    |  |
| *Confirm new password |                                                                                                    |  |
|                       | Password must have:                                                                                                    |  |
|                       | - 12 characters or more<br>- Upper and lower case letters<br>- At least one number<br>- At least one special character #?!@\$%^&*- |  |
|                       | Set new password                                                                                                    |  |

| f Log in with Facebook    | Email *                |
|---------------------------|------------------------|
| $3^+$ Log in with Google+ | Password *             |
|                           | Remember me            |
|                           | l'm not a robot        |
|                           | Log in Forgot password |

## Finish the Login process

• Now you can complete the Login process with your email address and new password.

### Accept Wild Apricot Terms of Use

• The first time you login, Wild Apricot requires that all users agree to their Terms of Use before using their product. Please review the terms, click the checkbox to agree and continue to the website.

#### Terms of Use

Personify Wild Apricot is the service provider for the Palatines to America website. They require that all users agree to their Terms of Use before using their product. The <u>Usage Guidelines</u> in particular apply to all PalAm members and website visitors. Please review terms before continuing.

□ I agree to the terms of use for Wild Apricot's websites, mobile apps, and services

To log in, you must agree to the terms of use

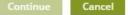

### Congratulations! You're in!

Explore the content and manage your membership.

For more about the website see <u>https://palam.org/website-tips</u> For more about membership see <u>https://palam.org/membership-faqs</u>

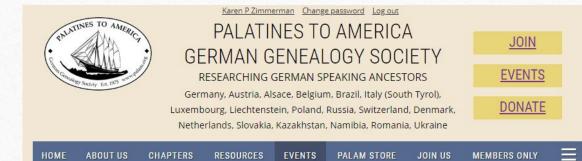

#### WILLKOMMEN TO OUR WEB SPACE!

If you are interested in discovering more about your German-speaking ancestors, you are in the right place! We are a friendly group of over 700 members who are passionate about researching the life and times of our German-speaking ancestors. Feel free to explore our pages--some of which are still under development--and join us to learn more about resources for finding your Germanic roots. We would like to hear your stories and genealogical adventures.

Please keep in mind this website is a work in progress. We are a nonprofit all-volunteer organization and we are adding content as we can. Perhaps you have an area of interest or expertise and would like to volunteer to help us meet our goals!

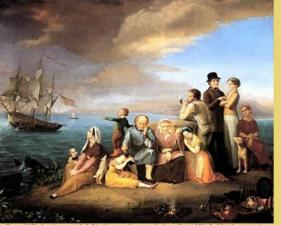

ranz Wilhelm Harsewinkel, Die Auswanderer nach Amerika, 1850; Public domain, vie Wikimedia Commons